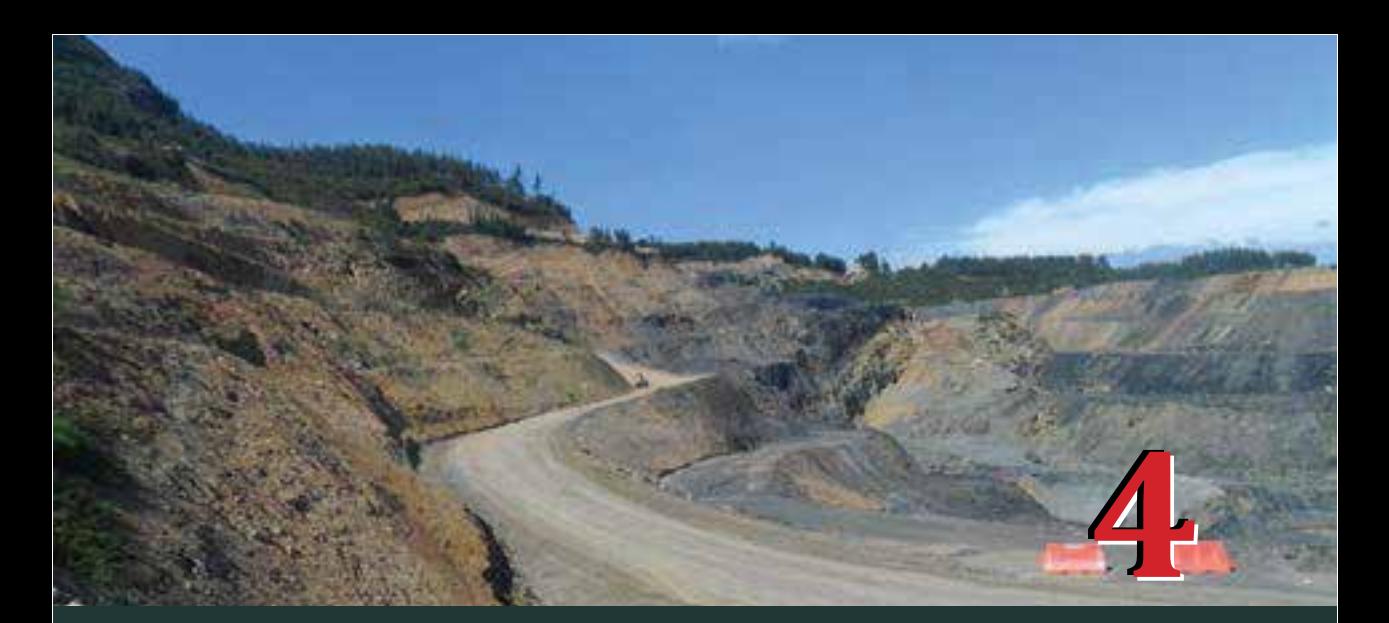

# **Modelos cartográ�icos**

**Tomando como punto de partida la estructura**<br>
jerárquica propuesta en la Figura 4, se proponen<br>
cuatro modelos cartográficos. Uno para calcular<br>
la viabilidad ambiental y tres para cada uno de los jerárquica propuesta en la Figura 4, se proponen cuatro modelos cartográ�icos. Uno para calcular componentes de segundo nivel. En este capítulo se hará una descripción de cada uno de estos modelos y las herramientas de análisis espacial utilizadas. El objetivo de cada uno de los modelos es representar la viabilidad del territorio considerando aspectos abióticos, bióticos o socioculturales. Estas capas de viabilidad deben ser datos de tipo ráster, en donde los pixeles pueden tener valores en el rango de cero a uno. El valor de cero indica la menor viabilidad (en donde no es recomendable la actividad minera), y el valor uno, la máxima viabilidad (lugares en los que no hay ninguna restricción).

## **4.1 Herramientas de análisis**

En primer lugar, se describe brevemente cada una de las herramientas de análisis que se utilizarán para el desarrollo de los modelos cartográ�icos. Las herramientas de análisis disponibles en los *software* de sistemas de información geográfica son muy variadas; algunos ejemplos de estas se pueden consultar en las publicaciones de Severino (2015), Jensen y Jensen (2013) o Harder, Ormsby y Balstrom (2011).

## **4.1.1 Cálculo de atributos**

Esta herramienta permite calcular nuevos valores para un campo de la tabla de atributos, utilizando operaciones lógicas o matemáticas y datos de otros campos (ver Tabla 10).

| А    | в      | €       | RESULTADO |
|------|--------|---------|-----------|
| 52.6 | 25.658 | 10.999  | 29.7523   |
| 56.8 | 26.26  | 15.326  | 32.7953   |
| 59.7 | 30.254 | 12.6685 | 34.2075   |
|      |        |         |           |

**Tabla 10.** Ejemplo de cálculo de atributos.

$$
Resultado = \frac{(A + B + C)}{3}
$$

## **4.1.2 Puntos aleatorios**

Con esta herramienta se crea una capa tipo vector con geometría punto, en la cual los puntos son ubicados de forma aleatoria en un área delimitada por coordenadas o por polígonos en otra capa (ver Figura 16).

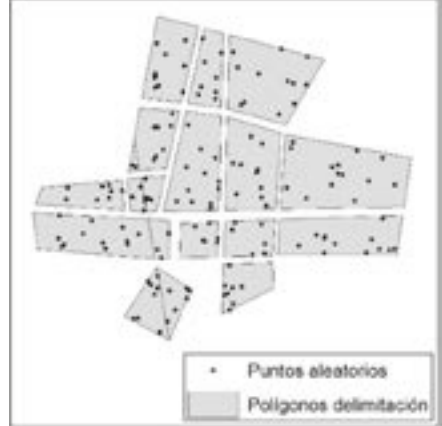

**Figura 16.** Ejemplo de la creación de puntos aleatorios.

### **4.1.3 Cálculo de la distancia euclidiana**

La distancia euclidiana es la distancia que se puede calcular entre dos puntos, en un espacio euclídeo, utilizando el teorema de Pitágoras (ver Figura 17). Esta herramienta de análisis permite calcular la distancia hasta el centroide de cada píxel de un dato tipo ráster desde un elemento punto, línea o polígono de origen en otra capa.

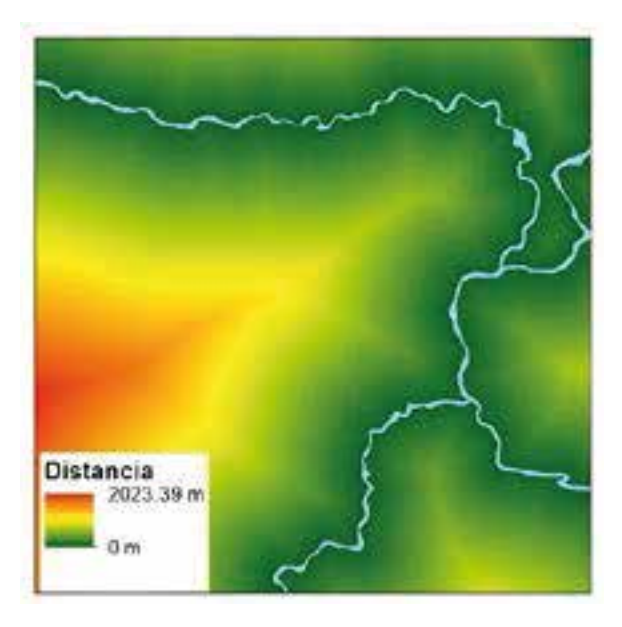

**Figura 17.** Ejemplo de cálculo de la distancia euclidiana.

#### **4.1.4 Transformación de formato vector a ráster**

Los datos tipo vector pueden ser almacenados en tres geometrías principales (punto, línea o polígono) y pueden ser transformados a datos de tipo ráster (ver Figura 18). Esta transformación requiere que en la tabla de atributos exista un campo de tipo numérico desde el cual se tomarán los datos que se asignarán a cada uno de los píxeles de la nueva capa ráster. Es importante establecer el tamaño del píxel del ráster considerando la escala de representación de los elementos en la capa tipo vector.

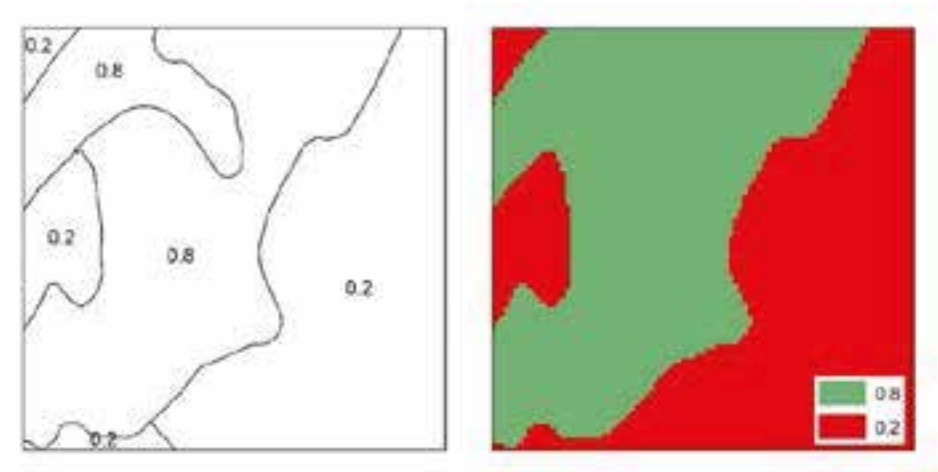

**Figura 18.** Ejemplo de transformación de tipo de dato.

#### **4.1.5 Sobreposición de datos ráster–álgebra de mapas**

El álgebra de mapas permite aplicar expresiones matemáticas con uno o más datos almacenados en píxeles en una misma posición para diferentes capas tipo ráster. Las operaciones que se pueden incluir son de tipo aritmético, estadístico, condicional, trigonométrico, exponencial, logarítmico, entre otros (ver Figura 19).

| 2  | s.       | 8 | 9              | 1 | 5 | 2        | 3 |                                      | 2 | 1                               | 4 | 3            |
|----|----------|---|----------------|---|---|----------|---|--------------------------------------|---|---------------------------------|---|--------------|
| 2  | 8        | 6 | 4              | 2 | 4 | 2        | 1 |                                      | 1 | 2                               | 3 | 4            |
| 4  | 4        | 4 | 2              | 2 | 1 | 4        | 1 |                                      | 2 | 4                               | 1 | $\mathbf{2}$ |
| 5. | 9        | 3 | 2              | s | 3 | 3        | 1 |                                      | 1 | 3                               | 1 | 2            |
|    | Raster A |   |                |   |   | Raster B |   |                                      |   | (Raster A)/(Raster B)           |   |              |
| 2  | 5        | 8 | 9              | ı | 5 | 2        | 3 |                                      | 0 | 6                               | 1 | 2            |
| 2  | 8        | 6 | 4.             | 2 | 4 | 2        | 1 |                                      | 3 | 3                               | 1 | 0            |
| 4  | 4        | 4 | 2              | 2 | 1 | 4        | 1 |                                      | 1 | 0                               | 5 | 0            |
| 5  | 9        | 3 | $\overline{2}$ | S | 3 | 3        | 1 |                                      | 6 | $\overline{\mathbf{2}}$         | 4 | 0            |
|    | Raster A |   |                |   |   | Raster B |   | If (Raster A) > (Raster B):<br>else: |   | (Raster B) - 1<br>(Raster A) +1 |   |              |

**Figura 19**. Ejemplos de álgebra de mapas aritmético y condicional.

#### **4.1.6 Densidad Kernel**

Esta herramienta calcula una magnitud por unidad de área de elementos, puntuales o lineales, utilizando una función Kernel para ajustar una super�icie cónica suavizada sobre cada punto o línea (Environmental Systems Research Institute Inc., 2012). El resultado es un ráster, y es necesario definir el tamaño del píxel, el número de individuos para cada punto o línea y el radio para aplicar la función Kernel. En la Figura 20 se aprecia la distribución de puntos en el espacio, en los cuales el número de individuos para cada punto es uno, y el cálculo de las densidades (individuos por kilómetro cuadrado) para píxeles de 30 metros y radios de 1000, 1500 y 2500 metros.

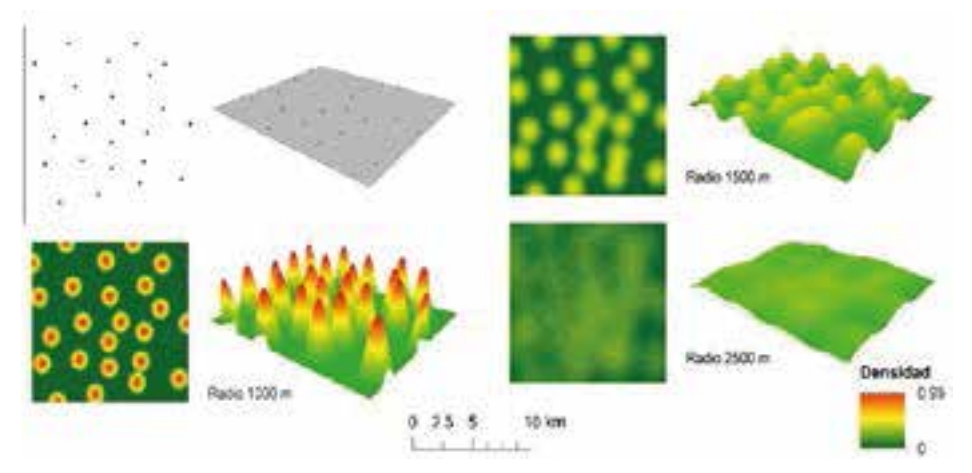

**Figura 20.** Ejemplos densidad Kernel.

#### **4.1.7 Relación espacial de atributos**

Con esta herramienta se pueden agregar características presentes en la tabla de atributos de una capa vectorial a la tabla de atributos de otra capa vectorial, basándose en la relación espacial entre los elementos de cada una de las capas. En la Figura 21 se muestra un ejemplo en el que se sobreponen dos capas, una con elementos en geometría de tipo polígono y la otra con geometría punto. Se hace la relación espacial y se transfieren los atributos de la tabla de atributos del polígono a los puntos correspondientes.

|                | $\cdot$ <sup>13</sup> | 14 |      | Polígono                                            |     |                  |      | Punto       |  |  |
|----------------|-----------------------|----|------|-----------------------------------------------------|-----|------------------|------|-------------|--|--|
|                |                       |    | ١d   | Area Pol                                            | Pob | Nombre           | ١d   | val         |  |  |
| Ť.             |                       |    | 52.6 | 25.658                                              | 109 | Azul             |      | 59          |  |  |
|                |                       | 16 |      |                                                     |     |                  |      | 45          |  |  |
|                |                       | ٠  |      |                                                     |     |                  |      | 47          |  |  |
| š,<br>12       | $\blacksquare$        |    |      | Relación espacial: Puntos contenidos en el poligono |     |                  |      |             |  |  |
|                |                       |    | íd   | val                                                 |     |                  | Pob  | Nombre      |  |  |
|                |                       | 24 |      | 1                                                   | 59  | Area pol<br>Nulo | Nulo | <b>Nulo</b> |  |  |
| ,18<br>$^{10}$ | $\cdot^2$             |    |      | $\overline{\mathbf{z}}$                             | 45  | 25.658           | 109  | Azul        |  |  |

**Figura 21**. Ejemplos de la creación de puntos aleatorios.

#### **4.2 Modelo cartográ�ico para el cálculo de la viabilidad ambiental**

El primer modelo cartográfico es el que combina las capas de viabilidad por aspectos abióticos (*v<sub>a</sub>*), bióticos (*v<sub>b</sub>*) y socioculturales (*v<sub>sc</sub>*). En este modelo (Figura 22) se realiza una sumatoria ponderada utilizando los factores de ponderación del segundo nivel (ver Tabla 2. Los datos de entrada son el resultado de los modelos cartográ�icos que se describen más adelante en este capítulo. La herramienta de análisis espacial utilizada es álgebra de mapas y permite realizar la sumatoria ponderada, que combina cada píxel de cada capa utilizando la siguiente expresión matemática:

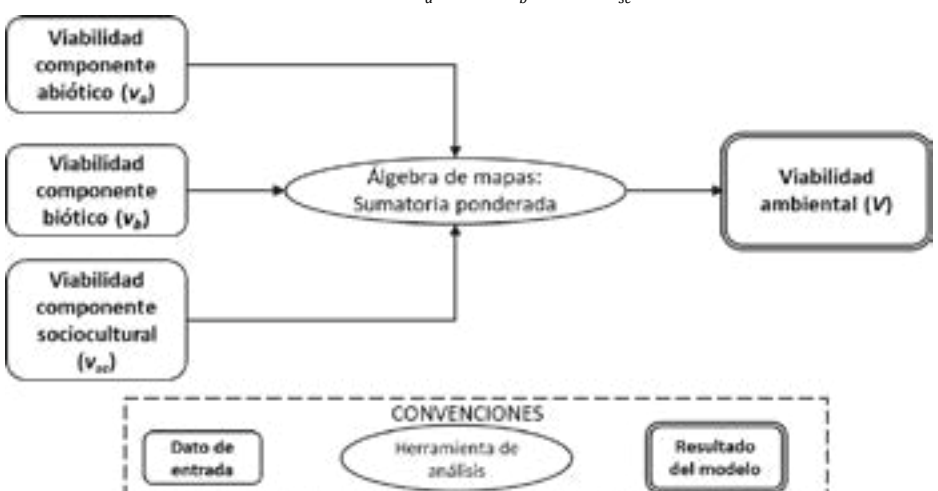

 $V = 0.49v_a + 0.20v_b + 0.31v_{sc}$  (1)

**Figura 22.** Modelo cartográ�ico para calcular el índice de viabilidad ambiental.

## **4.3 Modelo cartográ�ico para el componente abiótico**

El objetivo de este modelo es realizar la sumatoria ponderada de los criterios asociados con este componente. Estos son: el recurso hídrico super�icial (*Rh*), el potencial hídrico (*Ph*), las amenazas naturales (*An*) y la capacidad agrológica (*Ca*). Para lo cual se hace uso de los factores de ponderación calculados en el capítulo 2 (Tabla 2).

 $v_a = 0.28Ph + 0.12Ca + 0.50An + 0.10Rh$  (2)

En el modelo se agrupan las capas considerando los criterios del componente abiótico. En cada grupo hay datos de entrada, intermedios y herramientas de análisis para obtener un ráster de viabilidad de cada criterio. En la Figura 23, se muestra en un recuadro con línea discontinua cada uno de estos grupos. El procesamiento de cada uno de ellos dependerá del tipo de elemento geográ�ico almacenado en los *Feature Class* de la geodatabase descrita.

Se propone utilizar herramientas de distancia euclidiana para elementos no continuos en el espacio (corrientes hídricas y lagunas), y cálculo de atributos para asignar los valores de viabilidad para aquellos datos que son continuos y que se encuentran como tipo vector con geometría polígono (capacidad agrológica, potencial hídrico subterráneo y amenazas naturales). Al final del modelo, se realiza la sumatoria ponderada de los cuatro criterios.

## **4.3.1 Recurso hídrico super�icial**

El ráster de recursos hídricos super�icial combina todas aquellas capas en las que se representan elementos asociados con esta temática, los cuales pueden ser corrientes hídricas y lagunas. Para este caso, como los elementos geográ�icos no son continuos en el espacio, se considera que a mayor distancia, mayor viabilidad de ejecutar un proyecto de minería en el territorio. Por lo tanto, la herramienta de análisis espacial que se utiliza es *distancia euclidiana*, la cual permite obtener un ráster en el que cada píxel almacena el valor de la distancia horizontal desde el elemento de interés.

Esta capa se normaliza para lograr un ráster con valores en el rango de cero a uno. En este paso, la herramienta de análisis para utilizar es el álgebra de mapas, aplicando alguna de las expresiones matemáticas que se presentan en la Figura 24.

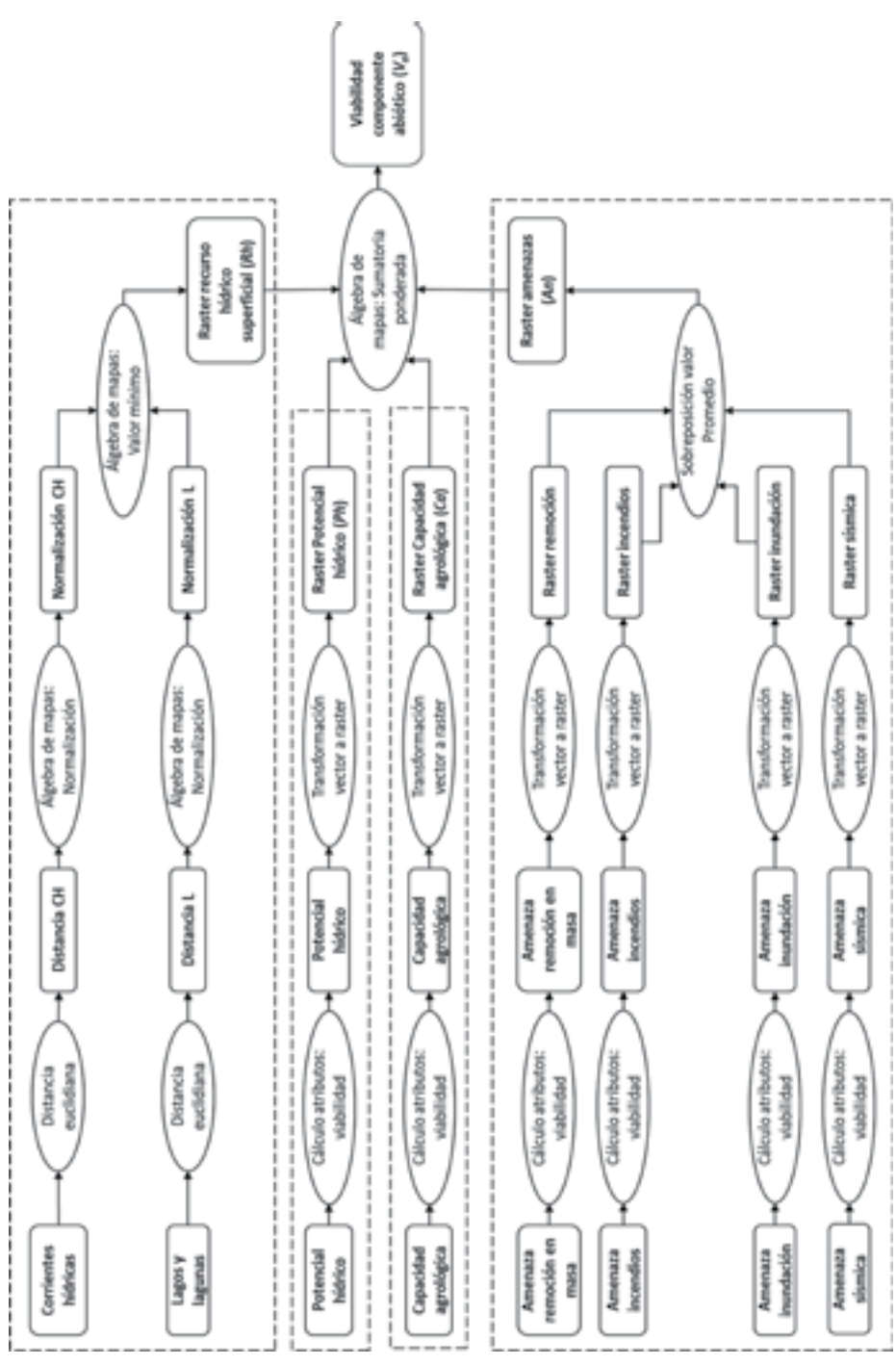

Figura 23. Modelo cartográfico para calcular el índice de viabilidad para el componente abiótico.

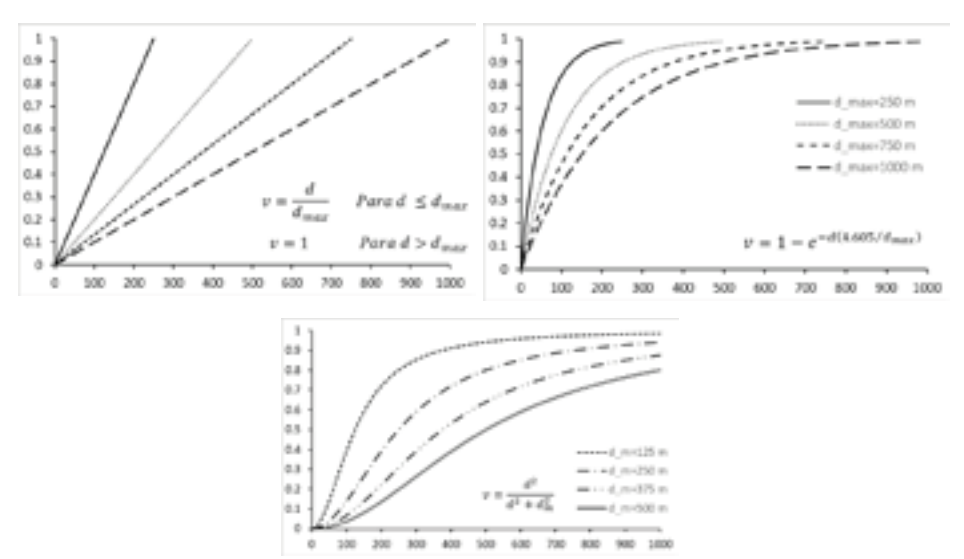

**Figura 24.** Ecuaciones para la normalización de la distancia euclidiana.

En la Figura 24, se presentan tres ejemplos de normalización, en donde *v* es la viabilidad, *d* es la distancia euclidiana, *dmax* es la distancia máxima a la cual se considera que la viabilidad es uno para la ecuación lineal y es 0.99 para la ecuación exponencial, y  $d_m$  es la distancia a la cual la viabilidad es igual a 0.5 para la tercera ecuación.

#### **4.3.2 Potencial hídrico y capacidad agrológica**

El potencial hídrico y la capacidad agrológica representan áreas homogéneas con un nivel de capacidad medido en una escala ordinal. En los dos casos se debe hacer una asignación del valor de viabilidad. Los valores que se asignan son los que se encuentran en laTabla 11. Los datos de entrada se encuentran como tipo vector y el nivel de amenaza se almacena en un campo de la tabla de atributos.

**Tabla 11.** Indicadores de viabilidad para las amenazas naturales y la capacidad agrológica

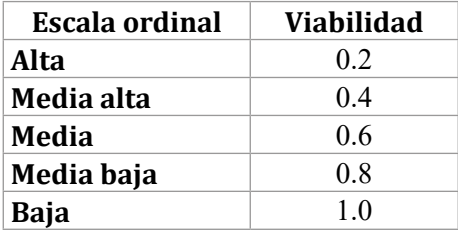

La asignación se hace creando un nuevo campo en la tabla de atributos, en el cual se almacenarán los valores de viabilidad. Con este campo se realiza la posterior transformación de los datos de tipo vector a tipo ráster. El resultado será un ráster con los valores de la tabla anterior.

### **4.3.3 Amenazas naturales**

Para el caso de las amenazas naturales, se asignan valores de viabilidad de acuerdo con el nivel de amenaza (Tabla 11). También se hace la trasformación de tipo de dato vector a ráster. Además, se utiliza el álgebra de mapas para obtener un ráster en el que se almacene el promedio aritmético calculado con cada uno de píxeles de los ráster de amenazas.

## **4.4 Modelo cartográ�ico para el componente sociocultural**

Con el modelo que se presenta en la Figura 25, se obtienen los ráster de viabilidad para los criterios asociados con la provisión de servicios públicos (*Ps*), población (*P*), áreas de importancia cultural o arqueológica (*Ac*), carreteras (*C*) y equipamiento público (*Ep*). El resultado �inal del modelo es un ráster con valores de viabilidad para el componente sociocultural. Se utiliza el álgebra de mapas para calcular la viabilidad con la siguiente expresión matemática:

$$
v_{sc} = 0.16Ps + 0.08P + 0.34Ac + 0.29C + 0.13Ep
$$
 (3)

## **4.4.1 Sistemas de provisión de servicios públicos**

Los sistemas de provisión de servicios públicos incluyen los puntos de captación de agua para el consumo humano, las redes de transmisión eléctrica y los gasoductos. Estos elementos geográficos son discretos en el espacio. Se calculan las distancias euclidianas para realizar la posterior normalización. Se utilizan los mismos criterios y herramientas descritas en el modelo para el componente abiótico.

### **4.4.2 Población**

En esta parte del modelo se busca calcular la densidad de la población en el territorio haciendo uso de la herramienta de densidad Kernel.

La capa de centros poblados se encuentra en geometría polígono y la de edificaciones para la ocupación humana se encuentra en geometría punto. Teniendo en cuenta que la herramienta solamente se puede aplicar sobre capas de geometría punto y línea, es necesario transformar los centros poblados. Para esto, se genera una capa de puntos aleatorios dentro de cada uno de los polígonos. El número de puntos aleatorios por generar se calcula, dentro de la tabla de atributos de los centros poblados, con la siguiente expresión:

$$
N_{puntos} = \frac{Area_{\text{poligono}}}{10000} \tag{4}
$$

Adicionalmente, se calcula, en un nuevo campo, el número de habitantes que representa cada punto generado de forma aleatoria, utilizando la siguiente expresión matemática:

$$
Habitantes_{punto} = \frac{Población_{centroPoblado}}{N_{puntos}} \tag{5}
$$

El valor del número de habitantes por punto debe ser transferido a la tabla de atributos de los puntos aleatorios. Por lo que se utiliza la herramienta de relación espacial descrita anteriormente.

Con las dos capas de población urbana y rural, se aplica la herramienta de densidad Kernel, después se normaliza utilizando la ecuación que se muestra a continuación y, finalmente, con el álgebra de mapas se obtiene el resultado en el que se almacena el menor valor de viabilidad.

$$
v = 1 - \frac{dn}{dn_{max}} \quad \text{Para } dn \le dn_{max} \tag{6}
$$
  

$$
v = 1 \quad \text{Para } dn \le dn_{max}
$$

En donde *v* es la viabilidad, *dn* es la densidad Kernel, *dn*<sub>max</sub> es la densidad máxima para la normalización. La elección de la densidad máxima de normalización se debe hacer considerando el radio de análisis elegido, la población para cada elemento y la proximidad de dichos elementos (ver Figura 20). Estos tres factores son los que controlan el máximo valor de densidad obtenido para el ráster resultado.

## **4.4.3 Áreas de importancia cultural o arqueológica**

Para cada una de las capas, en esta categoría, se calcula la distancia euclidiana, se normaliza con alguna de las ecuaciones de la Figura 24 y se sobreponen para obtener un ráster con el valor mínimo de los datos normalizados. Para el caso de los resguardos indígenas, en geometría polígono, toda el área que representa el resguardo tendrá valores iguales a cero para la viabilidad.

### **4.4.4 Carreteras**

Las carreteras, como parte de la infraestructura nacional para el transporte de personas y mercancías, tienen una cantidad de vehículos transitandoporcadaunadeellas. Generalmente,elnúmerodevehículos en una vía se representa con el tránsito promedio diario semanal, el cual se obtiene de conteos realizados por el Instituto Nacional de Vías (INVÍAS). Aunque este conteo no está disponible para todas las vías de la red primaria, secundaria y terciaría, para este ejemplo se asumirán los siguientes promedios de tránsito para cada una de las categorías de vías disponible en la cartogra�ía base del IGAC (Tabla 12).

| Clasificación vial<br>IGAC | Volumen vehicular<br>(TPDs x 1000) |
|----------------------------|------------------------------------|
| Tipo 1                     |                                    |
| Tipo 2                     | 5                                  |
| Tipo 3                     |                                    |
| Tipo 4                     | 3                                  |
| Tipo 5                     | $\mathcal{D}$                      |
| Tipo 6                     |                                    |

**Tabla 12**. Promedio vehicular asumido para aplicar la densidad Kernel

Los volúmenes vehiculares servirán para calcular la densidad Kernel para estos elementos de tipo lineal. La capa ráster se normaliza con los datos de densidad utilizando las ecuaciones presentadas para el caso de la población.

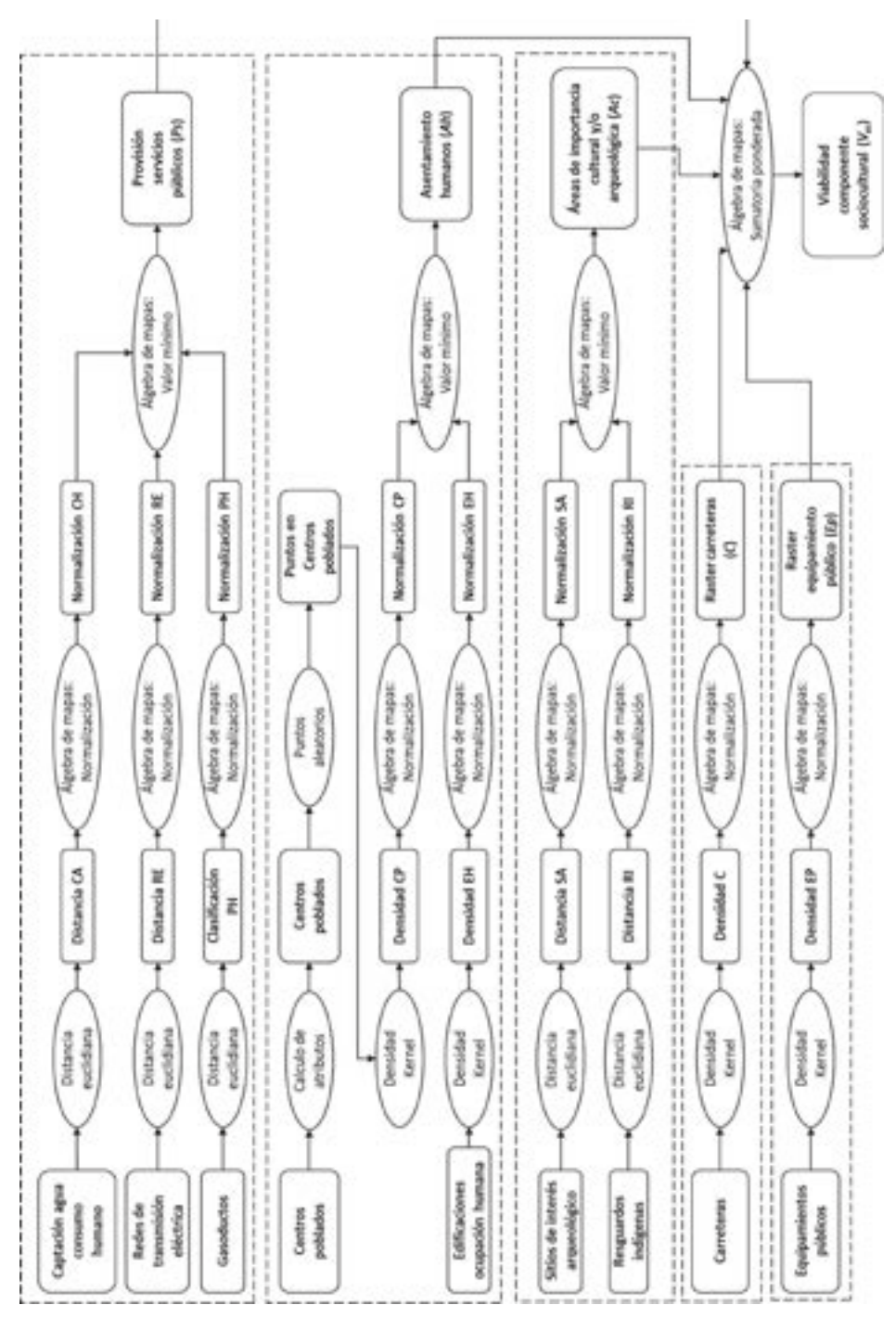

Figura 25. Modelo cartográfico para calcular el índice de viabilidad para el componente sociocultural.

## **4.4.5 Equipamientos públicos**

Los equipamientos públicos considerados en esta parte del modelo cartográ�ico se presentan en la Tabla 13. El número máximo de personas reunidas en cualquier momento del año se estima y se utiliza como valor de entrada para el cálculo de la densidad Kernel. Después de calculada la densidad, se normaliza para realizar la sumatoria ponderada con los demás criterios.

| Equipamiento                 | Número máximo de<br>personas reunidas |
|------------------------------|---------------------------------------|
| Cementerio                   | 100                                   |
| Establecimiento<br>educativo | 350                                   |
| Hotel                        | 250                                   |
| Iglesia                      | 150                                   |
| Establecimiento de salud     | 200                                   |

**Tabla 13**. Número de personas reunidas por equipamiento público

## **4.5 Modelo cartográ�ico para el componente biótico**

Con este modelo se calcula una capa ráster con valores de viabilidad, considerando la habitabilidad de las diferentes coberturas del suelo y la sensibilidad ambiental ante el cambio climático. Estos dos criterios se combinan con la siguiente expresión matemática. Nuevamente, los factores de ponderación son los presentados en el capítulo 2 de este libro.

$$
v_b = 0.30Cs + 0.70Sa
$$
 (7)

El mapa de cobertura y uso del suelo se ajusta a la leyenda de la metodología CORINE Land Cover aplicada a Colombia (IDEAM, 2010). Por lo que, inicialmente, se utiliza la nomenclatura de esta leyenda para convertir la capa de coberturas a una capa ráster. Posteriormente, se realiza una reclasi�icación teniendo en cuenta los valores de viabilidad de la Tabla 14. En la reclasificación se reemplaza el código de la leyenda, consignado en cada uno de los píxeles, por los correspondientes valores de la columna de viabilidad.

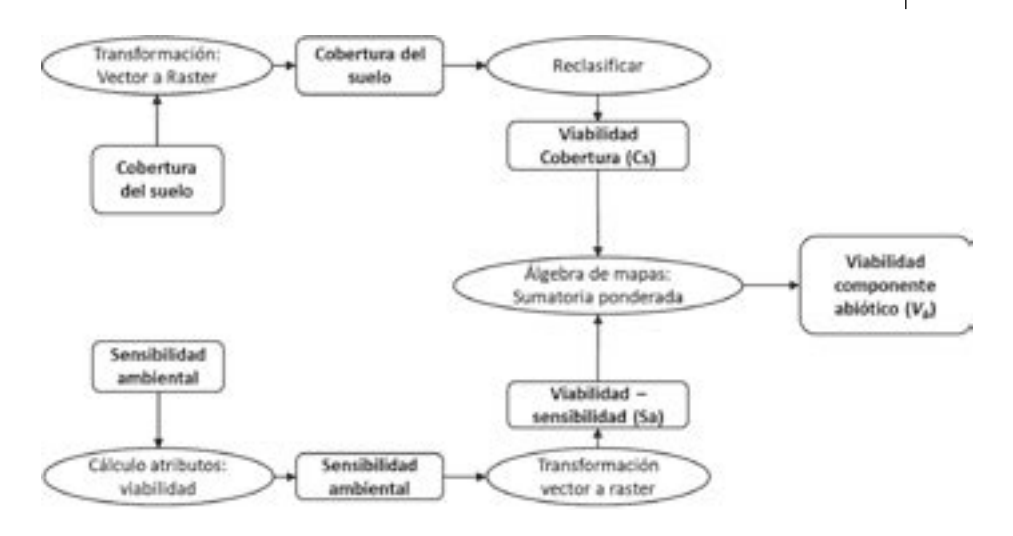

Figura 26. Modelo cartográfico para calcular el índice de viabilidad para el componente biótico.

La reclasificación solamente se pude hacer utilizando valores enteros, después de este paso se deben dividir estos valores en diez para tener la viabilidad en una escala de cero a uno, como se ha realizado en los casos anteriores.

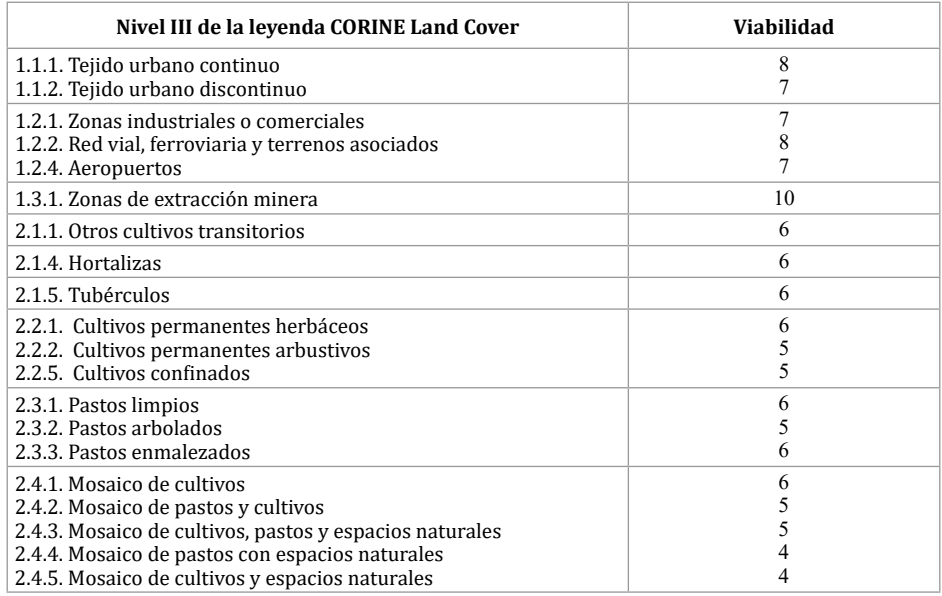

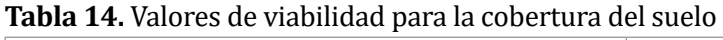

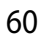

#### **Tbla 14.** (Continuación)

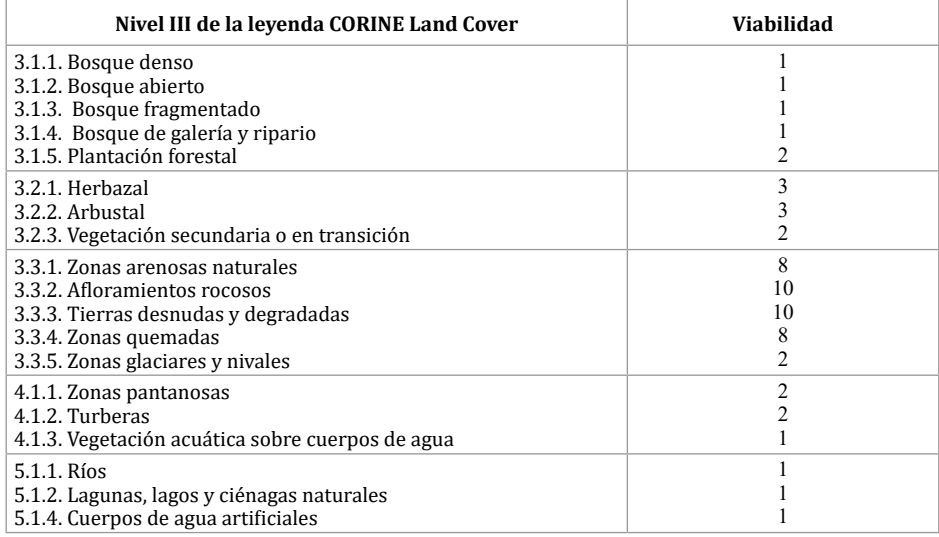

Para la capa de sensibilidad ambiental se crea un nuevo campo y se calculan los valores de viabilidad de la actividad minera de acuerdo con la escala ordinal consignada en la Tabla 11. En seguida, se transforma de formato vector a ráster para poder terminar con la sumatoria ponderada de esta capa con la de habitabilidad.